## **ECE 3411 Microprocessor Application Lab: Fall 2015**

### Lab Test VI

There is  $\frac{1 \text{ long programming problem}}{\text{according to the instructions given.}}$  in this test. There are  $\frac{8 \text{ pages}}{\text{long programming problem}}$  in this booklet. Answer each

You have **100 minutes** to answer the questions. Once you are done, you need to show the output to the Instructor or TA and e-mail the code to the TA.

Some questions are harder than others and some questions earn more points than others—you may want to skim all questions before starting.

If you find a question ambiguous, be sure to write down any assumptions you make. **Be neat and legible.** If we can't understand your answer, we can't give you credit!

Write your name in the space below. Write your initials at the bottom of each page.

# THIS IS AN OPEN BOOK, OPEN NOTES TEST. YOU CAN USE YOUR LAPTOP BUT PLEASE TURN YOUR NETWORK DEVICES OFF.

Any form of communication with other students is considered cheating and will merit an F as final grade in the course.

Do not write in the boxes below

| 1A. $(x/25)$ | 1B. $(x/25)$ | 1C. (x/25) | 1D. (x/25) | <b>Total</b> (xx/100) |
|--------------|--------------|------------|------------|-----------------------|
|              |              |            |            |                       |
|              |              |            |            |                       |

| N | ame: |
|---|------|
|---|------|

**Student ID:** 

- 1. [100 points]: In this task, we are going to implement a simplified version of Morse Codes for a few English alphabets shown in Table 1. In order to produce an alphabet, the following two conditions must be met:
  - (a) A particular sequence of SW1 and SW2 button pushes as shown in Table 1.
  - (b) The push sequence must be completed within a 2 seconds window (starting from the first push).

| Alphabet | Button Push Sequence within 2 seconds window. |  |
|----------|-----------------------------------------------|--|
| A        | SW1, SW2                                      |  |
| В        | SW2, SW1, SW1, SW1                            |  |
| С        | SW2, SW1, SW2, SW1                            |  |
| D        | SW2, SW1, SW1                                 |  |
| Invalid  | Any other sequence.                           |  |

 Table 1: Simplified Morse Code Table.

The clock frequency  $(clk_{I/O})$  is 16MHz.

The switches SW1 and SW2 are connected to PB1 and PB7 of ATmega328P respectively, as shown in the Figure 1. Both SW1 and SW2 need a **debouncing delay** of 4ms.

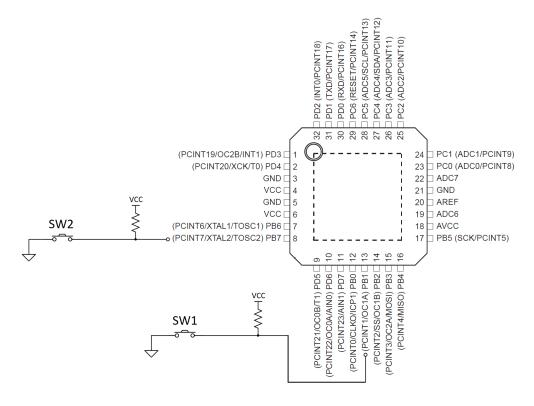

Figure 1: ATmega328P Hardware Configuration.

Implement this system by filling in the gaps in the code layout given below. Notice that you are **not allowed** to use \_delay\_ms()/\_delay\_us() routines.

#### **Initials:**

The following code snippet provides the necessary includes, declarations and definitions.

```
/****** ECE3411 Lab Test 6, Task 1 *********/
#define F_CPU 16000000UL
#include <avr/io.h>
#include <avr/pgmspace.h>
#include <inttypes.h>
#include <avr/interrupt.h>
#include <util/delay.h>
#include <stdio.h>
#include <string.h>
#include "lcd_lib.h"
#define SW1_PRESSED (~PINB & (1<<PINB1))</pre>
#define SW2_PRESSED (~PINB & (1<<PINB7))</pre>
// Flag Variables
volatile uint8_t DebounceFlag1;
volatile uint8_t DebounceFlag2;
volatile uint8_t index1;
volatile uint8_t index2;
// Push Sequence Encoding
volatile uint8_t encodings[4][5] =
   {
       \{1, 2, 0, 0, 0\}, // A's encoding is accessed as encodings[0]
       \{2, 1, 1, 1, 0\}, // B's encoding is accessed as encodings[1]
       \{2, 1, 2, 1, 0\}, // C's encoding is accessed as encodings[2]
       \{2, 1, 1, 0, 0\} // D's encoding is accessed as encodings[3]
   };
// Index to Character Mapping
volatile uint8_t mapping[4] = {'A', 'B', 'C', 'D'};
// Save the Button Pushes in this array
volatile uint8_t sequence[5];
//-----
/* Main Function */
int main(void)
{
   initialize_all(); // Initialize everything
   sei();
                      // Enable Global Interrupts
   while(1);
                    // Nothing to do.
} /* End of main() */
//-----
```

#### A. Initialization: (25 points)

```
Complete the function initialize_all(void) as instructed below:

/* Initialization function */
void initialize_all(void)
{

// Initializing the LCD.
initialize_LCD();
LCDcursorOFF();
LCDclr();

// Initializing the flag variables
DebounceFlag1 = DebounceFlag2 = 0;
index1 = index2 = 0;

// Enable Pin Change Interrupts for PB1 and PB7 here

// Setup Timer0 in CTC mode to generate Compare Match Interrupt A every 4ms
// Set Timer0 Prescaler in 'start_timer0()' function on the next page.
```

```
// Setup Timer1 in CTC mode to generate Compare Match Interrupt A every 2s
```

```
} /* End of initialize_all() */
```

#### B. Timer0 Prescaler & Pin Change Interrupt ISR: (25 points)

```
Complete the function start_timer0() and ISR(PCINT0_vect) as instructed below:
/* Starts Timer0 */
void start_timer0()
   // Select and set appropriate prescaler for Timer0 here
}
//-----
/* Stops Timer0 */
void stop_timer0()
  TCCR0B = 0x00; // Prescaler = NONE
  TCNT0 = 0;
                  // Resets the timer
}
//-----
/* Pin Change Interrupt 0 ISR */
ISR(PCINT0_vect)
   // Disable the Pin Change Interrupt 0 here
```

```
// Start Timer0 to count Debounce Delay
start_timer0();
} /* end of ISR(PCINT0_vect) */
```

// Update any flags etc.

#### C. Timer0 Compare Match ISR: (25 points)

```
Complete ISR(TIMER0_COMPA_vect) as instructed below:

/* Timer0 Compare Match A ISR */
ISR(TIMER0_COMPA_vect)
{
    // Stopping Timer0
    stop_timer0();

    // Read and record the button push in 'sequence' array
```

```
// Re-enable Pin Change Interrupt
PCICR |= (1<<PCIE0);
} /* end of ISR(TIMER0_COMPA_vect) */</pre>
```

**Initials:** 

#### **D.** Timer1 Compare Match ISR: (25 points)

```
Complete ISR(TIMER1_COMPA_vect) as instructed below:
```

```
/* Timer1 Compare Match A ISR */
ISR (TIMER1_COMPA_vect)
{
    // Print the Alphabet corresponding to the received push sequence on LCD
    // Print 'I' if an invalid sequence is received.
```

## End of Quiz

Please double check that you wrote your name on the front of the quiz.